#### **Les enjeux du "multi-canal" sur Google Analytics (1ère partie)**

Retour au sommaire de la lettre

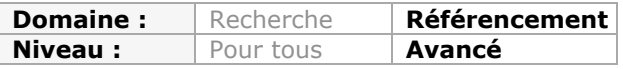

*Le trafic sur un site web peut émaner de nombreux canaux différents : moteurs de recherche, réseaux sociaux, accès directs, liens commerciaux, etc. Il peut être intéressant, lors de vos analyses d'audience au travers de Google Analytics, de prendre en compte une approche "multi canal" afin de prendre en compte l'ensemble des sources qui sont intervenues dans le processus de conversion et/ou de transaction sur votre site. Voici comment faire...*

Les entonnoirs multicanaux, dans Google Analytics, enregistrent les conversions ainsi que les transactions survenues sur le site. Auparavant, il existait deux grands types d'interprétation :

- Le « premier clic » : permet d'attribuer une conversion à la source qui a fait découvrir le site à l'internaute ;

- Le « dernier clic » : permet d'attribuer une conversion à la source par laquelle l'internaute est venu en dernier.

C'est le modèle par défaut des rapports Google Analytics... *A contrario*, les entonnoirs multicanaux servent à connaître l'ensemble des sources qui sont intervenues dans le processus de conversion et/ou de transaction.

Ce chemin parcouru est appelé « chaîne de valeur ». En bref, le marketing d'attribution permet de mieux accompagner le prospect ou le client dans une stratégie multi-canal puis cross-canal.

#### *Quelques questions liées au « cross-canal »*

Le Web est autant un lieu de conversion qu'un espace d'informations. C'est une autre manière de dire qu'il doit répondre à chacune des questions que se pose l'internaute quand il est à l'intérieur du processus "AIDAs" (Attention, Intérêt, Désir, Action, Satisfaction).

Quand on analyse les rapports multicanaux, on cherche à mesurer :

- L'impact des différents canaux d'acquisition marketing sur les conversions et/ou les transactions finales ;

- L'impact des différents éléments qui composent un canal marketing (campagne, groupe d'annonces, mots-clés, etc.).

Les intérêts sont multiples :

- Développer les ventes en ligne (ainsi que hors-ligne) ; L'effet ROPO (« *Research online - Pay offline* ») – ou « *Brick and mortar* » – fait que de nombreuses interactions en ligne débouchent sur une visite (et un achat) dans les magasins réels. Prenons un exemple simple : nous allons nous renseigner sur Internet sur les différents modèles de caméscopes pour aller finalement l'acheter dans le magasin Fnac près de chez nous.

- Affiner la mesure de l'efficacité d'un canal marketing ;

- Éviter les erreurs d'attribution de budget au détriment de canaux marketing qui ne convertissent pas directement mais qui jouent un rôle prépondérant ou qui sont indispensables aux conversions finales ;

- Développer les conversions en trouvant des synergies entre les différents canaux marketing ;

- Enrichir l'expérience utilisateur en lui proposant des parcours de décision et d'achat plus pertinents et plus riches ;

- Éviter les phénomènes de silos qui font que les différentes équipes travaillent en concurrence et ne profitent pas des synergies communes.

### *Un exemple de parcours « multi-canal »*

- C'est au travers d'une publication sur Facebook que l'internaute s'intéresse aux caméras GO-PRO ;

- Il découvre sur le site de l'e-commerçant différentes offres ;

- Il visite ensuite d'autres sites web pour comparer les solutions qui sont à sa disposition ;

- Peu de temps après, il saisit une requête de semi-notoriété dans Google et clique sur un des liens sponsorisés de ce même e-commerçant ;

- Il achète le modèle convoité.

Dans ce cas :

- « Réseau social » sera le canal marketing figurant dans les conversions indirectes ;

- La conversion directe sera attribuée au canal « Liens commerciaux ».

# *Quels sont les préalables ?*

La condition indispensable est d'avoir défini des objectifs de conversions et/ou de transactions dans Google Analytics. Bien qu'il soit souhaitable que certains des objectifs soient rattachés à une valeur monétaire, ce n'est pas une obligation.

Pour la suite de cet article, nous employons le terme de « conversion » pour désigner, de manière indifférenciée, des conversions ou des transactions.

Il faut aussi signaler que les rapports ne proposent pas de modèle d'attribution. Cela veut dire que Google Analytics ne génère pas, par défaut, un schéma de répartition du poids des différents leviers marketing.

## *Les règles propres à Google Analytics*

Si un internaute effectue une conversion sur votre site *via* une visite directe (il a cliqué sur un favori ou a saisi l'adresse URL du site), la conversion est attribuée au canal « direct ». Prenons un exemple : un internaute accède à votre site depuis Google, puis revient en tant que visiteur « direct » pour effectuer une conversion. Google Analytics enregistrera :

- Une conversion pour « google.fr/naturel » dans les sources de trafic ;

Les rapports sur les entonnoirs multicanaux afficheront :

- Une conversion avec le chemin « google.fr/naturel > direct/(aucun) » dans « Chemins les plus fréquents » ;

- Une conversion associée à la dernière interaction pour « direct/(aucun) » et une conversion indirecte pour « google.fr/naturel ».

En bref, les rapports MFC (« *Multi-Channel Funnel* ») ne prennent pas en compte l'exception du trafic direct comme le fait Google Analytics dans ses rapports « standards ».

Faisons deux remarques complémentaires :

- La collecte des données des entonnoirs multicanaux est décalée de deux jours au maximum ;

- La période d'analyse des conversions est limitée à 30 jours.

Oui ! Cela constitue une limite sérieuse, et ce d'autant plus que le cycle de décision ou d'achat propre à votre business est long.

#### *Accéder aux rapports entonnoirs multicanaux*

1. Dans Google Analytics, développez la rubrique **Conversions**.

2. Cliquez sur le sous-menu **Entonnoirs multicanaux** puis sur **Vue d'ensemble** ou sur n'importe lequel des rapports qui sont disponibles.

Quand on affiche le rapport **Chemins de conversion les plus fréquents**, trois paramètres sont à prendre en considération :

- **Conversion** : sélectionnez un objectif de conversion ;

- **Longueur du chemin** : sélectionnez l'option **Tous** ;
- **AdWords** : si vous cliquez dessus, le focus sera donné aux liens contextuels.

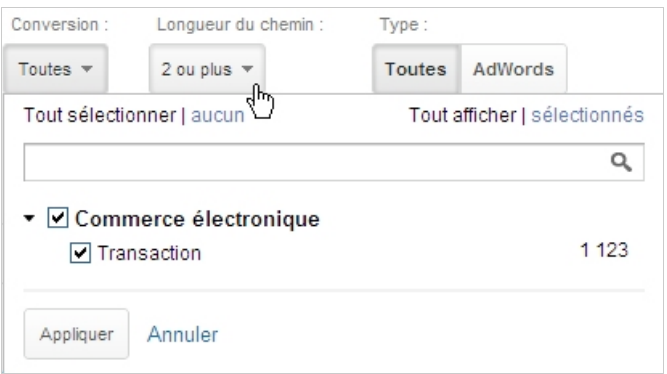

Attention de choisir, dans le mini-calendrier, des plages de date qui offrent un signal statistique pertinent.

Par ailleurs, et dans la liste déroulante **Afficher les lignes** - placée en bas de la fenêtre -, sélectionnez l'option **500** (pour 500 lignes).

Notez qu'il est possible de segmenter, à la volée, les rapports en cliquant sur le bouton **Segments de conversion**.

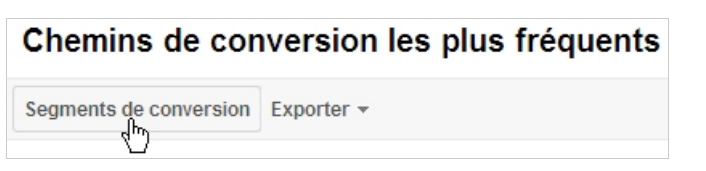

## *Quels sont les différents rapports disponibles ?*

- **Vue d'ensemble** : pourcentage des chemins de conversion incluant une combinaison des canaux ;

Il est possible de sélectionner jusqu'à quatre canaux. Dans le graphique suivant, 56,86% des conversions sont dues à l'organique tandis que 35,36% sont issus de Google AdWords. Les conversions combinant ces deux canaux représentent 11,51% des conversions.

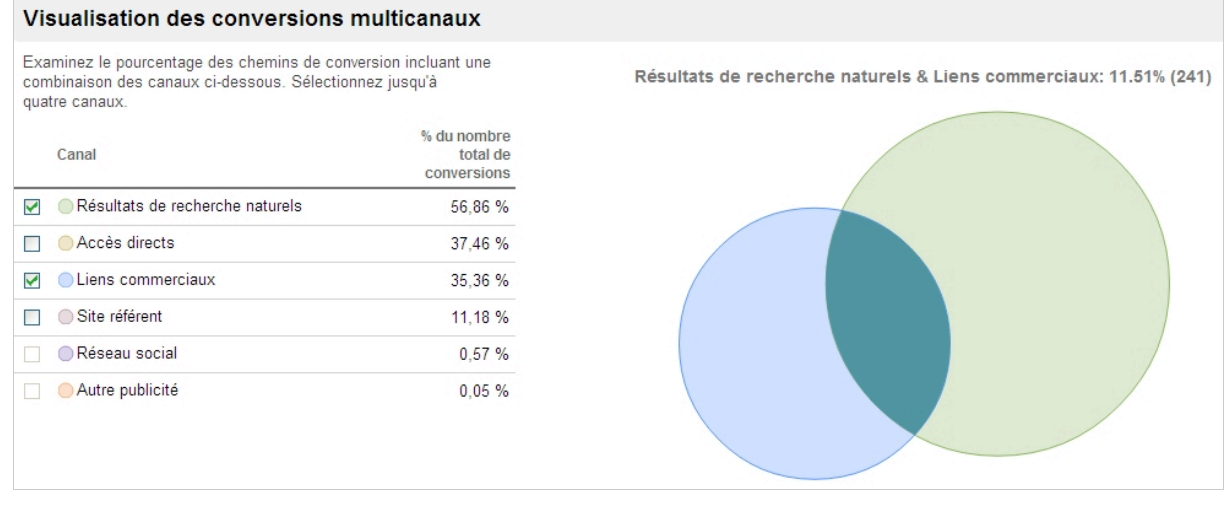

Si vous cliquez sur le bouton **Toutes** :

- **Conversions** : 2 093 (nombre total de conversions tel qu'il est indiqué dans les rapports « Commerce électronique » et/ou « Objectifs ») ;

- **Conversions indirectes** : 1 123 (nombre de conversions pour lequel un canal est apparu mais sans qu'il soit responsable de la conversion finale).

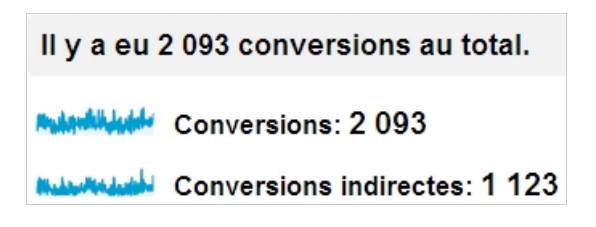

Si vous cliquez sur le bouton **AdWords** :

- **Conversions** : 730 ;

- **Conversions indirectes** : 421 (nombre de conversions pour lequel Google AdWords est apparu mais sans qu'il soit responsable de la conversion finale).

Voyons la signification des statistiques :

- **Conversions associées à la dernière interaction** : nombre de conversions pour

lesquelles le canal de distribution a constitué la dernière interaction ;

- **Conversions associées à des interactions indirectes/Conversions associées à la**

**dernière interaction** : le ratio entre la première et la seconde valeur ;

Dans cet exemple de rapport, les liens commerciaux représentent :

- Un peu plus de 109 000 euros en conversions indirectes ;

- Un peu plus de 83 000 euros en conversions directes.

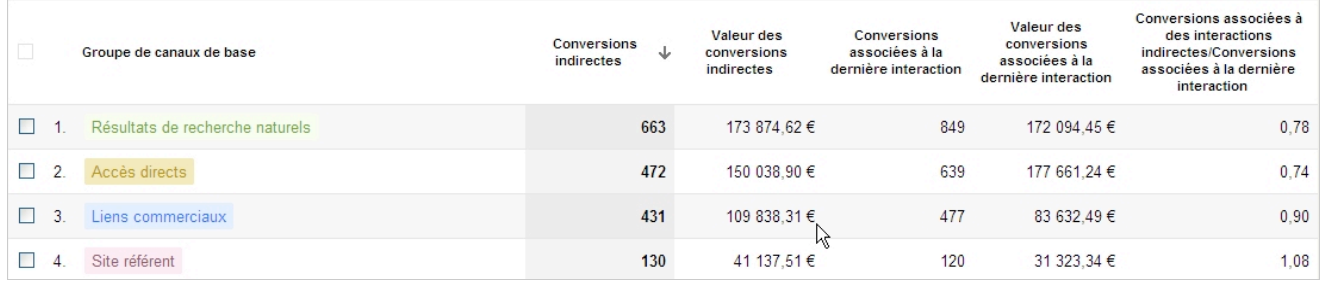

Ce ratio permet de lister les canaux « d'amorce » (tournés vers la notoriété, la préférence de marque ou l'image de marque) des canaux de « conclusion » (efficaces dans les conversions finales) : plus il est élevé, plus le canal correspondant sera un canal d'ouverture.

Il est important de signaler que si un canal a eu, à la fois, un effet indirect et a servi de dernière interaction pour une conversion, il ne sera crédité, dans le calcul de ce ratio, que

d'une conversion associée à la dernière interaction. Il ne sera pas considéré comme ayant eu un effet indirect pour cette même conversion.

- **Chemins de conversion les plus fréquents** : chacune des combinaisons de canaux qui ont abouti à une conversion ;

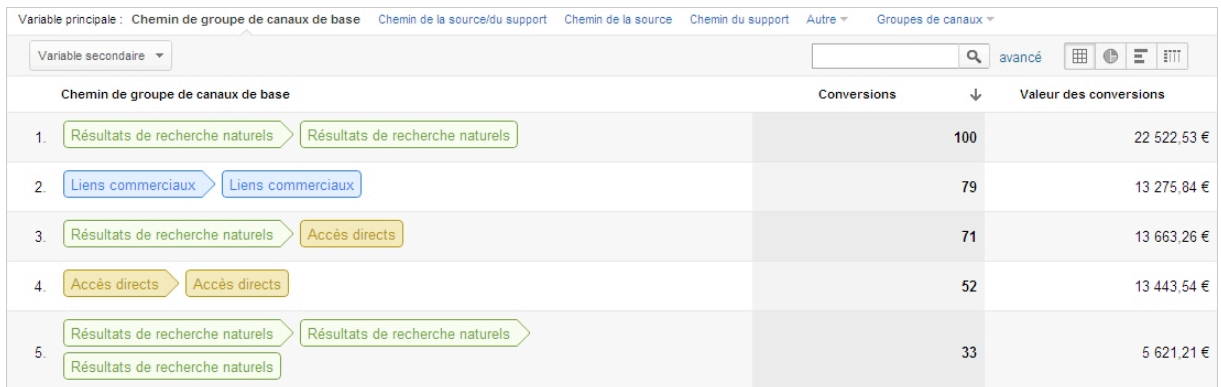

Le but de ce rapport n'est pas de vous montrer les chemins de valeur les plus intéressants mais de mettre en exergue, par exemple, les chaînes de mots-clés qui sont efficaces. Cliquez sur la petite flèche placée à droite de **Autre** puis sur la variable **Chemin du mot-clé**.

- **Laps de temps avant conversion** : laps de temps, en jours, avant la conversion ;

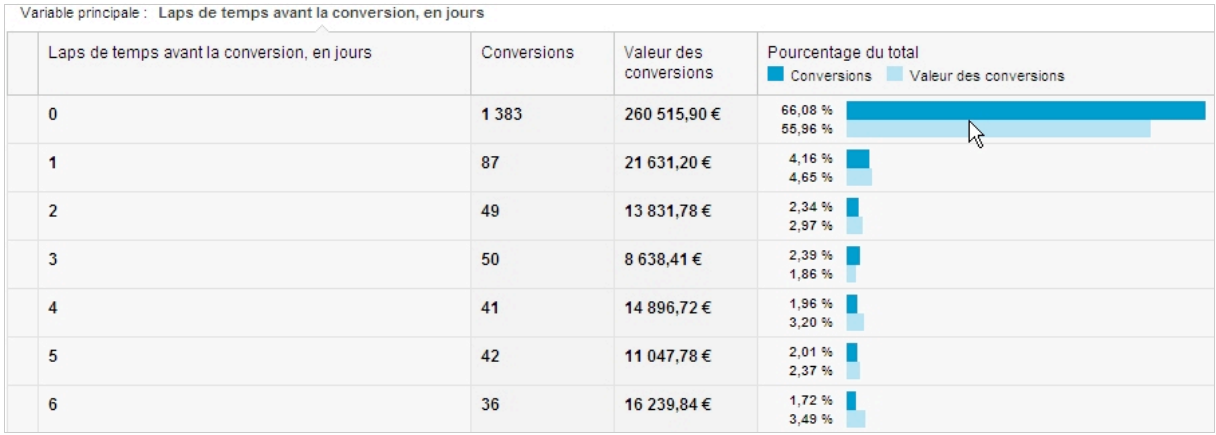

Bien entendu, ce rapport met en valeur le modèle RFM de votre business (*Récence, Fréquence et Montant des ventes ou des visites*) ou, en d'autres termes, son cycle de « vente ».

- **Longueur du chemin** : nombre d'interactions qui ont permis une transaction.

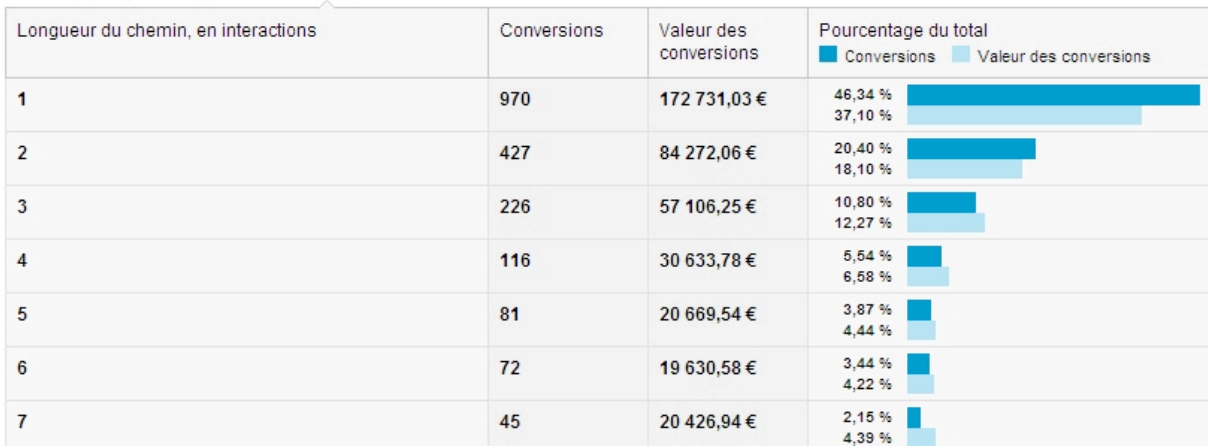

Variable principale: Longueur du chemin, en interactions

#### **© Abondance.com - Lettre "Recherche & Référencement" #142 - Novembre 2012**

Là encore, vous pourrez distinguer les offres à faible ou à forte considération d'achat (ou de conversion). Et on remarque que plus la valeur de conversion est importante, plus la longueur du chemin sera longue.

## *Le regroupement de canaux*

Par défaut, Google Analytics propose le groupement de canaux suivant :

- Résultats de recherche naturels ;
- Accès directs ;
- Liens commerciaux : cpc ou ppc ;
- Display : « Display » ou cpm ;
- Autres types de publicité : affilié ;
- Sites référents : sites autre que des moteurs de recherche ou des réseaux sociaux ;
- Réseaux sociaux ;
- E-mail.

L'objectif d'un regroupement de canaux est d'affiner les analyses qui sont disponibles. Par exemple, si vos rapports indiquent que les conversions sont issues du chemin *« Résultats de recherche naturels » > « Résultats de recherche naturels » > « Accès directs »*, il peut être pertinent de segmenter le canal *« Résultats de recherche naturels »* en deux parties :

- Résultats de recherche naturels « requêtes de notoriété » ;

- Résultats de recherche naturels « hors requêtes de notoriété ».

1. Développez la rubrique **Chemins de conversion les plus fréquents**.

2. Cliquez sur le bouton fléché placé à droite de la mention **Groupes de canaux** puis sur le sous-menu **Créer un groupe de canaux personnalisé**...

Le principe est de définir un groupe de canaux auxquels seront rattachées une ou plusieurs règles.

3. Saisissez le nom de votre groupe de canaux.

4. Définissez un nom de règle.

5. Sélectionnez les variables voulues en utilisant les opérateurs qui sont à votre disposition (**Correspondance exacte, Correspondance avec expression régulière**, etc.).

6. Ajoutez les différentes conditions en utilisant une condition de type ET ou OU.

#### **© Abondance.com - Lettre "Recherche & Référencement" #142 - Novembre 2012**

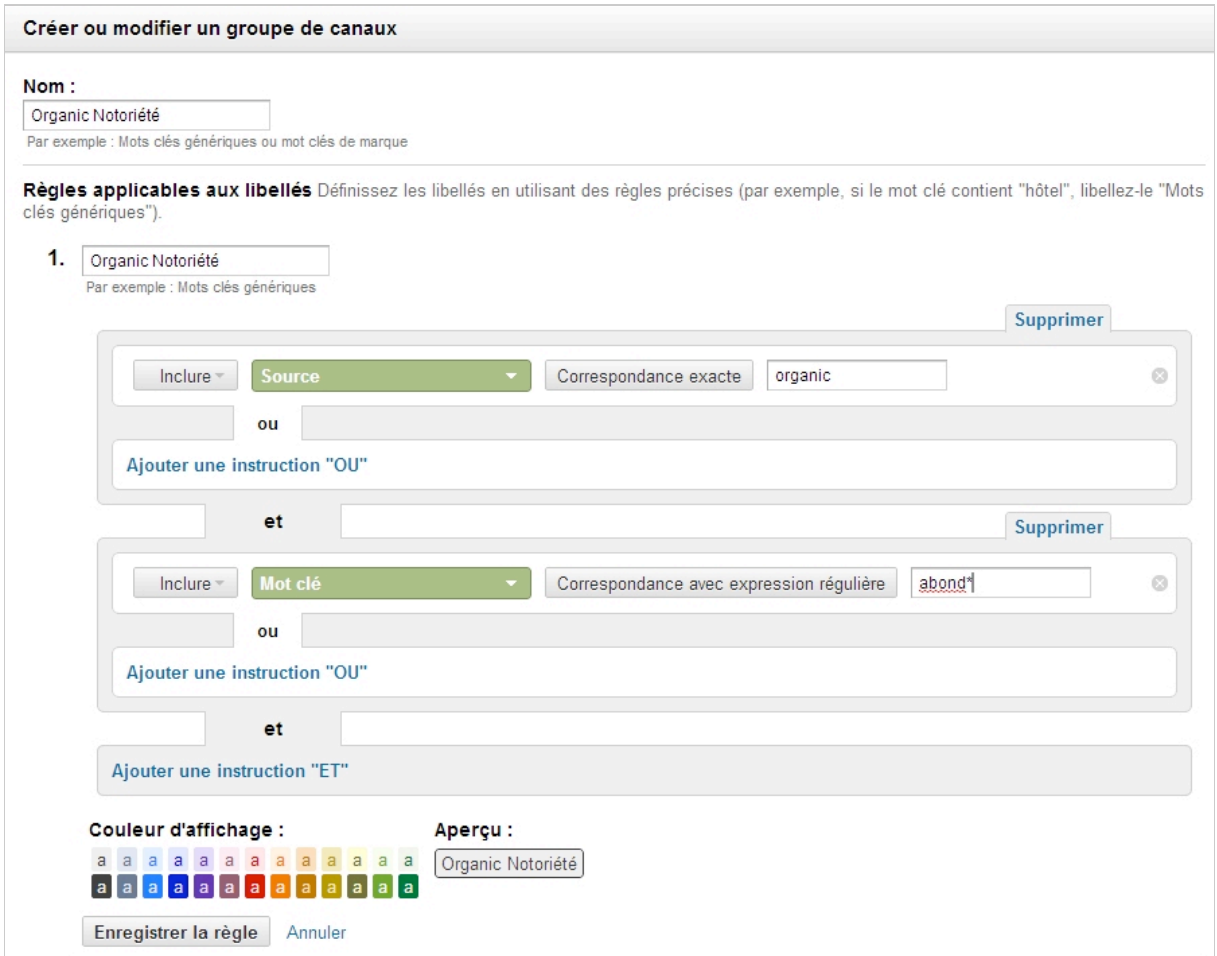

7. Sélectionnez une couleur.

8. Cliquez sur les boutons **Enregistrer** et **Appliquer**.

Notez que la possibilité d'utiliser des expressions rationnelles fait que vous pourrez, par la suite, différencier les requêtes de notoriété des termes génériques, les requêtes de type « courte traîne » de celles appartenant à la longue traîne, etc.

## *Créer un groupe de canaux personnalisé*

L'autre solution consiste à copier le modèle de groupe de canaux de base de façon à en créer une nouvelle mouture.

Pour ce faire, cliquez sur le sous-menu **Copier le modèle de groupe de canaux de base**. Il est intéressant de modifier les groupes par défaut de façon à voir de quelle façon ils sont construits.

#### **© Abondance.com - Lettre "Recherche & Référencement" #142 - Novembre 2012**

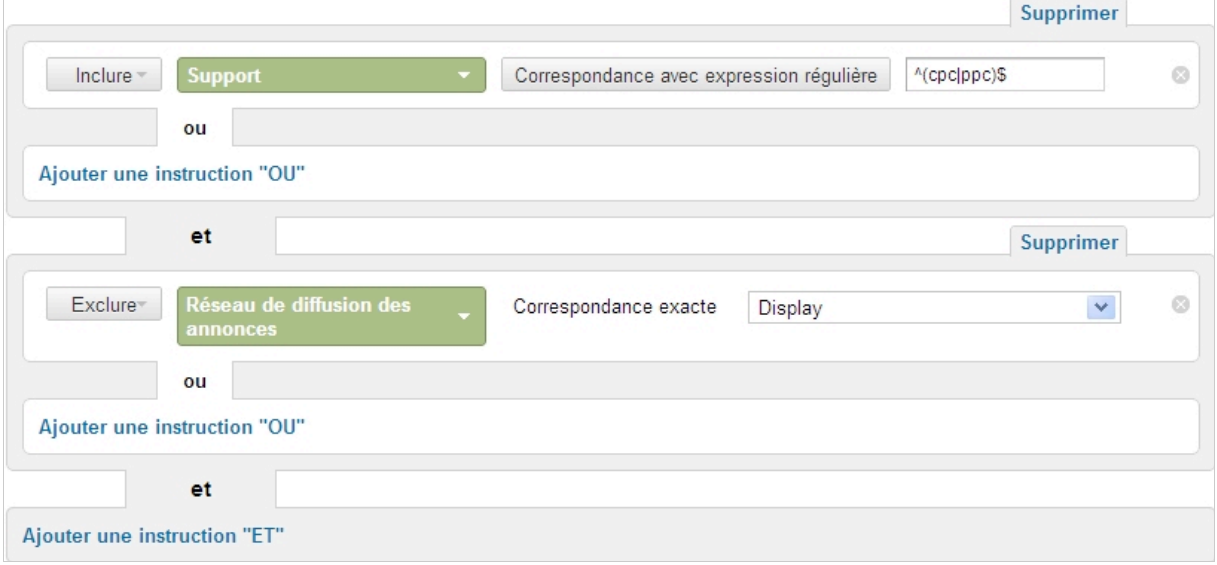

Vous pouvez soit modifier une règle existante soit ajouter de nouvelles règles. Par exemple, en ajoutant les canaux d'acquisition marketing qui utilisent des adresses URL

intelligentes [\(http://support.google.com/analytics/bin/answer.py?hl=fr&answer=1033867\)](http://support.google.com/analytics/bin/answer.py?hl=fr&answer=1033867) : codes QR, bannières display, visites à partir d'un mobile, etc. Ou en découpant vos campagnes AdWords entre celles qui utilisent vos noms de marque et celles utilisant des noms génériques.

#### *Utiliser les segments*

Nous avons vu qu'il existe un certain nombre de segments. Mais rien ne vous empêche de créer vos propres segments :

1. Cliquez sur le bouton **Segment de conversion**.

2. Cliquez sur le lien **Créer un segment de conversion**.

3. Sélectionnez une condition d'inclusion ou d'exclusion.

4. Dans la liste déroulante qui est visible, sélectionnez le type d'interaction (**toute, première, dernière, interaction indirecte**) ou de statistique voulue.

5. Cliquez sur le bouton fléché Contenant afin de choisir le type d'opérateur.

6. Indiquez la valeur à laquelle doit correspondre la condition.

- 7. Définissez le nombre d'occurrences : 0, 1, 2, etc.
- 8. Ajoutez éventuellement une condition de type ET ou OU.

9. Enregistrez votre segment.

Si, par exemple, nous voulons créer un segment qui permet d'afficher toutes les étapes intermédiaires qui englobent un élément propre à Google AdWords, nous définirons ces conditions et valeurs :

- **Inclure – Interaction indirecte**

- **Support – Correspondance exacte – cpc**

- **Qui s'est produit – Supérieur(e) à – 0 fois**

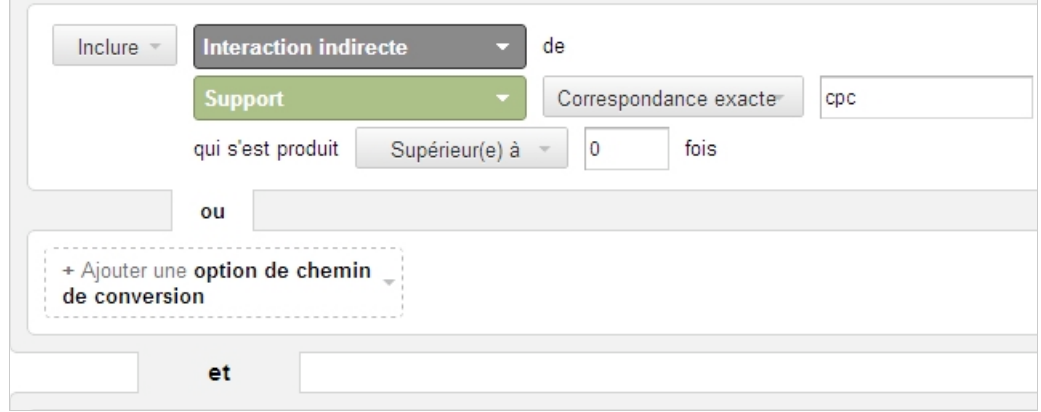

On pourrait rechercher le nombre de fois qu'AdWords a servi de conversions indirectes mais sans que ce canal permette une conversion directe. Il faudra alors ajouter une condition de type ET puis définir cette règle :

#### - **Exclure – Dernière interaction**

#### - **Support – Correspondance exacte – cpc**

Nous arrêtons ici la première partie partie de cet article afin de vous faire digérer tout cela dans un premier temps :-)

Le mois prochain, nous vous donnerons d'autres exemples de mise en place d'analyse multicanal ainsi que la création de modèles d'attribution. Mais chaque chose en son temps... Bonne analyse d'ici là !

*Jean-Noël Anderruthy, webmaster spécialisé dans les technologies Google.*